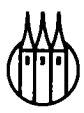

# Textverarbeitung

## - so einfach wie Fernsehen mit Word für DOS... unter DOS oder WINDOWS

Buch mit Diskette

Von Dipl.-Math. Lothar Schumann

R. Oldenbourg Verlag München Wien

#### **Die Deutsche Bibliothek - CIP-Einheitsaufnahme**

**Textverarbeitung - so einfach wie Fernsehen** : mit Word für DOS ... unter DOS oder WINDOWS ; Buch mit Diskette / von Lothar Schumann. - München ; Wien : Oldenbourg. ISBN 3-486-23660-1 NE: Schumann, Lothar

Buch. - 1997

**Textverarbeitung - so einfach wie Fernsehen** : mit Word für DOS ... unter DOS oder WINDOWS ; Buch mit Diskette / von Lothar Schumann. - München ; Wien : Oldenbourg. ISBN 3-486-23660-1 NE: Schumann, Lothar

Diskette. - 1997

© 1997 R. Oldenbourg Verlag Rosenheimer Straße 145, D-81671 München Telefon: (089) 45051-0, Internet: http://www.oldenbourg.de

Das Werk einschließlich aller Abbildungen ist urheberrechtlich geschützt. Jede Verwertung außerhalb der Grenzen des Urheberrechtsgesetzes ist ohne Zustimmung des Verlages unzulässig und strafbar. Das gilt insbesondere für Vervielfältigungen, Übersetzungen, Mikroverfilmungen und die Einspeicherung und Bearbeitung in elektronischen Systemen.

Gedruckt auf säure- und chlorfreiem Papier Gesamtherstellung: R. Oldenbourg Graphische Betriebe GmbH, München

ISBN 3-486-23660-1

### **Vorwort** ι

### **Vorwort**

Textverarbeitung: so einfach wie Fernsehen — das ist vor allem eine Forderung an den Autor.

Die **Aufgabenstellung** für das Buch ist damit festgelegt. Zur **Lösung** ist vor allem eine geeignete Software auszuwählen. Unter den vielen Textverarbeitungsprogrammen hat der Autor eines ausgewählt, daß für einen Anwender möglichst einfach zu bedienen ist, ohne daß hierdurch Mängel in der Effektivität eingehandelt werden.

Dies ist ein Lehr- Arbeits- und Übungsbuch besonderer Art.

Viele Lehrbücher sind in den letzten Jahren über Textverarbeitung geschrieben worden. Mehr oder weniger steht die zugrundeliegende Software in der Beschreibung im Vordergrund. Sie bestimmt dann auch die Gliederung und die Reihenfolge.

Dieses Buch wendet sich an Anwender. Es werden keine Kenntnisse in EDV vorausgesetzt. Das Buch ist so geschrieben, daß ein Nichtfachmann dieses Buch von vorn nach hinten durcharbeiten kann. Es wurde darauf geachtet, daß nur solche Probleme (oder Teilprobleme) behandelt werden, die sich in der Sprache des Lesers darstellen lassen. Im allgemeinen will der Leser nämlich nicht wissen "wie er seinen Cursor in das Kontrollkästchen plaziert, um das Fenster zu öffnen" sondern er möchte wissen, wie er eine Überschrift in die Mitte einer Zeile setzen kann, oder wie erreicht wird, daß ein bestimmter Textteil links und rechts eingerückt werden soll. Diese Philosophie ist über das ganze Buch eingehalten. Auf diese Weise läßt sich das Buch auch auszugsweise lesen.

Bitte beachten Sie auch das detaillierte Inhaltsverzeichnis und den umfangreichen Index. Und — bitte — benutzen Sie beides ausgiebig!

Steinbuch hat in seinem Buch geschrieben: Die Hard- und Software wird sich in den nächsten Jahren schneller entwickeln, als (die EDV-Kenntnisse) der die EDV-Systeme bedienenden Personen. Wenn man dann auch jüngsten Untersuchungen entnimmt, daß Textsysteme nur zu maximal 20 % ihrer eigentlichen Leistungsfähigkeit benutzt werden, dann muß auch an der Beschreibung dieser Systeme nicht effektiv sein. Diesem Mißstand will dieses Buch entgegenwirken.

WORD für das Betriebssystem DOS ist so entwickelt, daß alle Funktionen durch die **Tastatur** erreicht werden können. Die Maus stellt einen Zusatz dar, der keinen wesentlich höheren Bedienungskomfort verschafft.

Aus diesem Grunde wurde in diesem Buch gezeigt, wie man ganz ohne die Maus auskommt. Da man bei der Textverarbeitung von Haus aus die Basistastatur benötigt, stellt der zusätzliche Zugriff auf die Funktionstasten eine hinreichend komfortable Bedienung dar.

Der Autor hat alle beschriebenen Funktionen ausprobiert und mit Beispielen belegt. Der Autor hat auch ausgetestet, daß sich das Programm WORD auch auf den Betriebssystemen WINDOWS installieren läßt.

Am Ende des Buches finden Sie eine Unterstützungskarte. Bitte füllen Sie die Karte aus (vergessen Sie auch das Losungswort (engl, password) nicht) und senden Sie die Karte an den Autor. Sie erhalten so eine einjährige kostenlose telefonische Unterstützung in Textverarbeitung mit WORD. Dies schließt ein, daß diese hier beschriebene Version von WORD auch unter WINDOWS installieren läßt. Wenn Sie mit den in den jeweiligen Handbüchern beschriebenen Verfahren nicht zurechtkommen, dann fragen Sie den Autor. Er hilft kostenlos auch bei der Installation.

Alle Fragen zur Anwendung des Systems werden bearbeitet. Außer dem Hotline-Service des Software-Produkts WORD erhalten Sie auf diese Weise noch einen Anwendungsservice vom Autor.

Viele Freunde und Bekannte haben mich durch Anregungen und direkte Hilfen unterstützt, wofür ich mich bedanke. Auch ungelöste Problemstellungen sind mir zugegangen, die im Rahmen des Buches gelöst wurden.

Meine Frau hat das Buch kapitelweise inhaltlich und produktionstechnisch unterstützt. Ihr Hauptaugenmerk lag darauf, daß der Text auch für den Nicht-EDV-Fachmann leicht verständlich ist. Viele Umstellungen und Hinzufügungen sowie Beispiele sind auf ihre Anregung zurückzuführen.

Für all diese Hilfe sage ich hiermit meinen herzlichsten Dank.

Der Verlag hat es gestattet, daß der Autor Text und Satz besorgt. Ich denke, daß dies die Grundvoraussetzung für ein Buch ist, welches die Kommunikation zwischen Autor und Leser optimiert. Ein Buch wird nur dann gelesen, wenn es den Leser anlacht. Wenn es nicht einladend geschrieben ist — welche kluge Sache in seinem Inhalt auch beschrieben sein mag — dann wird es nicht gelesen. Dies gilt auch für die Ausstattung, um die sich der Verlag besonders bemüht hat. Auch hierfür und für die gute Zusammenarbeit mit Herrn Weigert sage ich meinen besten Dank.

## **Kapitel 1**

## **Grundlagen**

In diesem Kapitel werden die Grundlagen der Textverarbeitung und die Abgrenzung des Buchinhalts zur EDV und insbesondere zum Betriebssystem behandelt.

### **1.1 Texte – Textver arbeitung**

Die Grundlage der Textverarbeitung sind die Zeichen. Folgende Arten von Zeichen sind denkbar.

| Buchstaben             | A, B, C, , Z, a, b, c, , z                                                               |
|------------------------|------------------------------------------------------------------------------------------|
| deutsche Zeichen       | $\ddot{A}$ , $\ddot{O}$ , $\ddot{U}$ , $\ddot{a}$ , $\ddot{o}$ , $\ddot{u}$ , $\ddot{B}$ |
| Ziffern                | 0, 1, 2, 3, 4, 5, 6, 7, 8, 9                                                             |
| Sonderzeichen          | $\dots;$ , !''()[]-/*                                                                    |
| Spezialzeichen         | # \$ % & ~ ^\{}                                                                          |
| mathematische Zeichen  | $+ =  $ < >                                                                              |
| griechische Buchstaben | A, B, $\Gamma$ , , Z, $\alpha$ , $\beta$ , $\gamma$ , , $\zeta$                          |

Abbildung 1.1: Zeichen

Zeichen

Mehrere Zeichen bilden eine Zeichenkette. Zeichenketten heißen auch Wort. Jedes Zeichen hat eine Zeichenbreite. Die Worte werden auf Zeilen geschrieben, dabei ist die maximale Länge einer Zeile vom Anwender vorgeschrieben.

Mehrere Zeilen heißen Seite. Wieviele Zeilen auf eine Seite gehen, entscheidet der Anwender durch Angabe der Seitenlänge.

### **1.2 Problemstellungen**

Unter Textverarbeitung versteht man

- Erfassung von Texten
- Strukturierung und Formatierung von Texten
- Ausgabe von Texten

Dabei ist unter Strukturierung/Formatierung die Generierung von Zeilen und Seiten aus einer Menge von Worten zu verstehen.

Es soll möglich sein, in unterschiedlichen Schriften und Schriftgrößen die Texte in genau der Form und Strukturierung zu erzeugen, in der sie ein Höchstmaß an Kommunikation zwischen Schreiber und Leser erzeugen. Folgende Endprodukte sollen entstehen:

- Briefe
- Bücher (z.B. wissenschaftliche Arbeiten)
- *Φ* Zeitungen und Zeitschriften
- Bedienungsanleitungen

Für die Strukturierung/Formatierung ergeben sich hieraus z.B. folgende Aufgabenstellungen:

### **1.2.1 Blocksatz**

Der Text wird (automatisch) durch (automatische) Silbentrennung so in Zeilen aufgeteilt, daß Zeilen etwa gleicher Länge entstehen. Die Zeilenlänge ist dabei vom Anwender vorgegeben. Die Zeilen werden durch Verbreiterung der Zwischenräume auf exakt gleiche Länge gebracht. Hierdurch entsteht ein Block.

### **1.2.2 Flattersatz**

Der Text wird (automatisch) durch (automatische) Silbentrennung so in Zeilen aufgeteilt, daß Zeilen etwa gleicher Länge entstehen. Die Zeilenlänge ist dabei vom Anwender vorgegeben. Hierdurch entsteht eine unterschiedliche Zeilenlänge, rechts mit einem Flatterrand.

### **1.2.3 Mehrere Spalten**

Insbesondere für den Text von Zeitungen und Zeitschriften, aber auch für andere Zwecke kann es sinnvoll sein, den Text in mehreren (hier 2) Spalten anzuordnen. Diese Auftei-

lung (in Blocksatz) soll natürlich automatisch erfolgen, und es soll möglich sein, zwischen einspaltigem und mehrspaltigem Text hin und her zu wechseln.

### **1.2.4 Einrückungen der ersten Zeile**

Für manche Texte ist eine absatzweise Einrückung der ersten Zeile vorgesehen. Zum Beispiel werden einige große Tageszeitungen in dieser Form gesetzt. Aus diesem Grunde soll dieses Strukturelement auch vorgesehen sein. In diesem Abschnitt ist dies durchgeführt.

### **1.2.5 Einrückung eines Absatzes**

Für manche Texte ist eine absatzweise Einrückung (für den gesamten Absatz) vorgeschrieben. Dann soll dieser Absatz besonders hervorgehoben werden. Auch dies muß möglich sein. Aus diesem Grunde soll dieses Strukturelement auch vorgesehen sein. In diesem Abschnitt ist dies durchgeführt. Der rechte Rand ist hier ebenfalls eingezogen. Es handelt sich hier um einen Flattersatz. Blocksatz sollte ebenfalls möglich sein.

### **1.2.6 Tabellen**

Tabellarische Aufstellungen sind sehr übersichtlich. Aus diesem Grunde soll diese Strukturierung möglich sein. Als Beispiel wird die in 1.1 auf Seite 3 dargestellte Tabelle genannt.

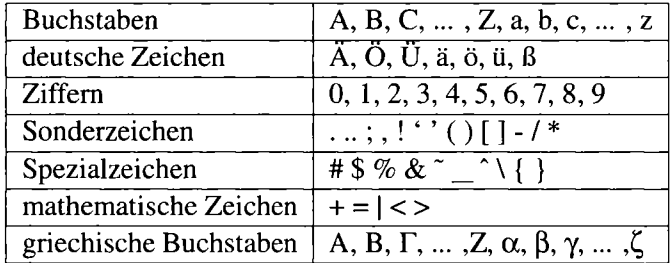

### **1.2.7 Weitere wichtige Strukturelemente**

### Wechsel der Schrift

Für manche Anwendungen ist es nötig, daß ein möglichst einfacher Wechsel von einer Schrift zur anderen möglich ist. Insbesondere wird häufig der Wechsel auf eine **fette** Form der Schrift und auf eine *Schrägschrift* erforderlich sein. Gelegentlich kann es auch notwendig sein, die Schriftfamilie zu wechseln und z.B. eine Schreibmaschinenschrift zu erzeugen.

### Rechtsbündiger Satz

Für manche Anwendungen ist es sinnvoll, den Satz mit einem Flatterrand auf der linken Seite und einem festen Rand auf der rechten Seite zu piazieren. Auch dies sollte möglich sein, wenngleich diese Form des Satzes nicht häufig vorkommt.

Seitenformatierung, Seitennumerierung ...

In den Anwendungen ist es nötig, daß automatisch eine Seitenformatierung erfolgt. Die Seiten müssen fortlaufend numeriert werden können. Zu einem komfortablen Textverarbeitungssystem gehört auch die Benutzung von Fußnoten, Inhaltsverzeichnis und Index.

### **1.3 Hilfsmittel**

Textverarbeitung wird durch Textverarbeitungssysteme unterstützt. Diese Systeme bestehen aus Hardware und Software. Dieses Buch wird sich mit diesen beiden Komponenten nur insoweit befassen, wie das für die Textverarbeitung notwendig ist.

### **1.3.1 Hardware**

Die Hardware hat grundsätzlich den Aufbau, wie in 1.2 auf der nächsten Seite dargestellt. (Hier sind nur die für die Verarbeitung wesentlichen Teile des Systems (ohne Peripherie wie Disketten, Band, CD-ROM) aufgeführt.)

Tastatur

Der Anwender steuert das System über die Tastatur. Über diese Tastatur werden sowohl die Texte wie auch die Kommandos zur Strukturierung und Formatierung der Texte eingegeben.

### Hauptspeicher

Im Hauptspeicher befindet sich das Textverarbeitungsprogramm, welches die über die Tastatur eingegebenen Text und Kommandos entschlüsselt und für die Ausführung der Textverarbeitung sorgt. Im Hauptspeicher werden auch die Texte mit Formatierung aufgehoben. Die Texte werden zeichenweise gespeichert, die Formatierung wird in verschlüsselter Form festgehalten.

### Rechen- und Steuerwerk

Hierzu bedient sich das Programm des Rechen- und Steuerwerks. Hierdurch werden alle internen Abläufe gesteuert und es wird für die Abspeicherung der Ergebnisse im Hauptspeicher oder auf der Festplatte gesorgt. Hierfür müssen die "Adressen" der Informationen errechnet werden. (Unter Adressen werden dabei die Orte verstanden, wo das System im Hauptspeicher die Informationen findet.)

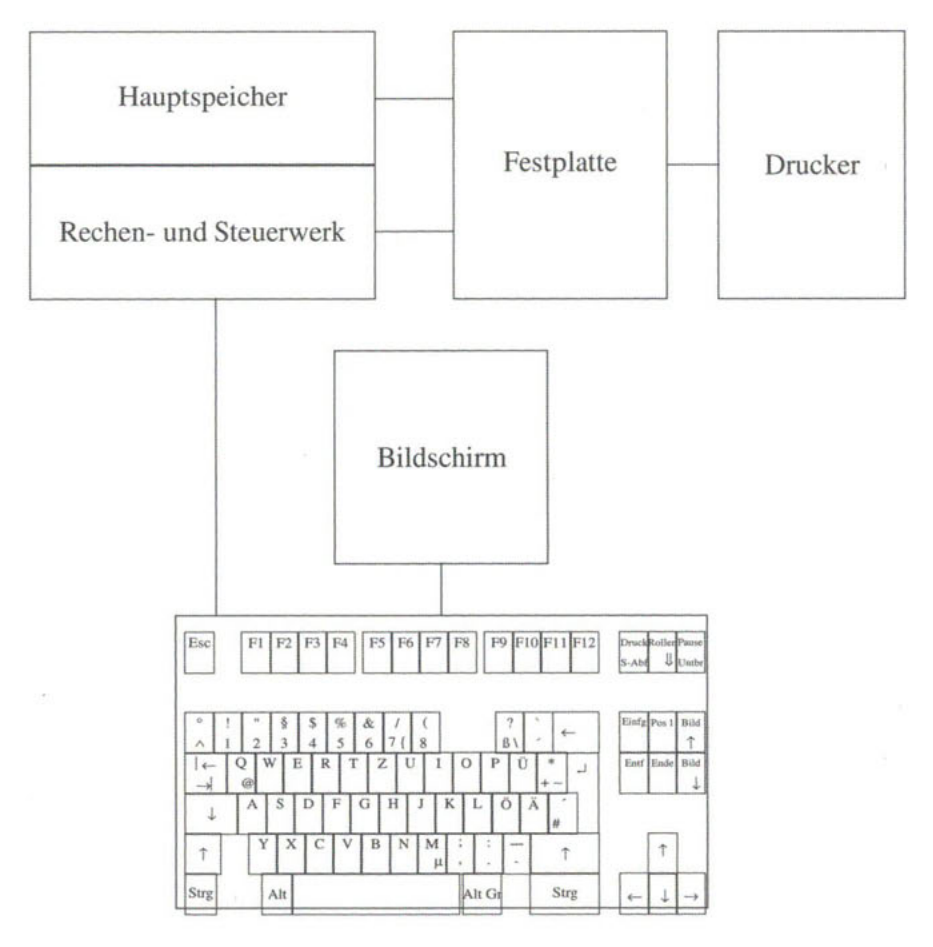

Abbildung 1.2: Grundsätzlicher Aufbau der Hardware

### Bildschirm

Die Ergebnisse der Interpretation (Texte und Formatierung) werden am Bildschirm angezeigt.

### Hauptspeicher

Die Ergebnisse (Texte in der vorgeschriebenen Formatierung) werden auf der Festplatte abgespeichert. (Auf der Festplatte befindet sich auch — an anderer Stelle — das eigentliche Textverarbeitungsprogramm.) Der Hauptspeicher hat eine Speicherkapazität von 4 MB oder auch 8 MB (MB = Mega-Byte). (Die Angaben beziehen sich auf Einzel- oder Mehrplatzsysteme nicht auf Netzwerke.)

### Drucker

Durch Kommandos vom Anwender ist es möglich, die auf der Festplatte gespeicherten Informationen (mit Formatierungen) an den Drucker zu übertragen und auszudrucken. Einige Parameter mögen die einzelnen Komponenten noch näher beschreiben.

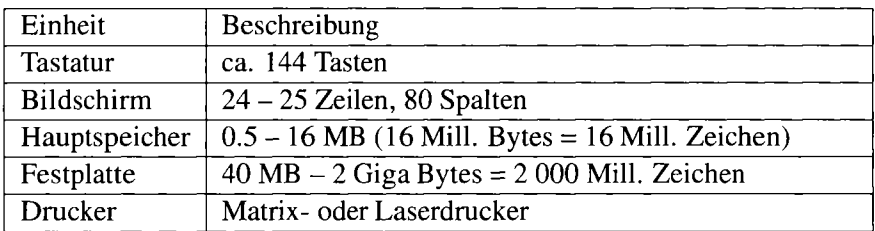

Abbildung 1.3: Parameter der Komponenten

### **1.3.2 Auswahl des Textverarbeitungsprogramms**

Die Verbindung zwischen der Hardware und dem Programm — hier: dem Textverarbeitungsprogramm — stellt das Betriebssystem her. Ist das Textverarbeitungsprogramm ausgewählt, dann liegt auch das (oder die) Betriebssystem(e) fest.

Das Textprogramm soll folgende Kriterien erfüllen:

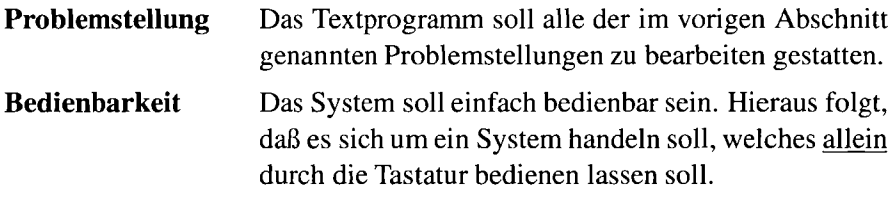

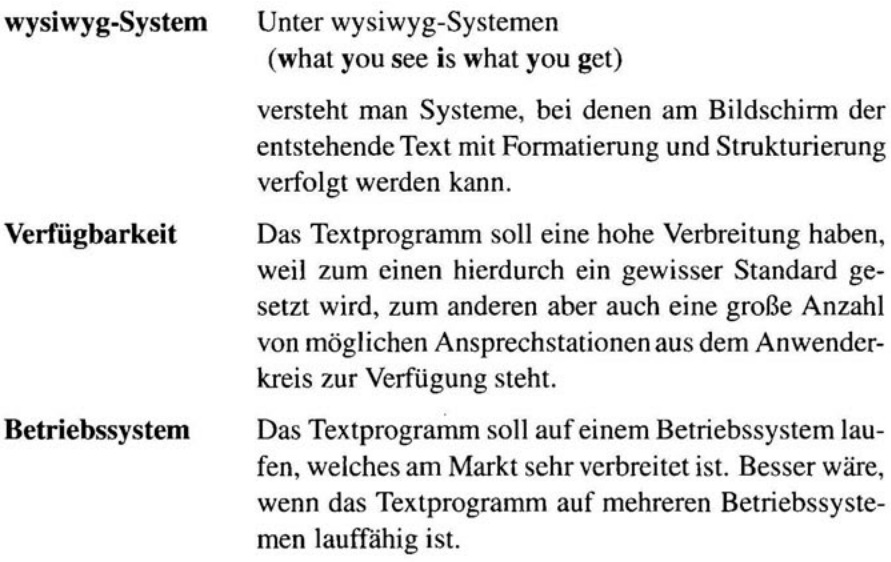

Alle die obigen Bedingungen werden durch

**WORD** WORD for WINDOWS **WINWORD** 

erfüllt. Hierbei handelt es sich um Textverarbeitungsprogramme, die auf demselben Textverarbeitungsprogramm beruhen. Das Textverarbeitungsprogramm WORD für WINDOWS ist später entstanden. Das Vorhandensein der Maus wird stärker in die Bedienung einbezogen. Anstelle von Tasten und Funktionstasten wird die Maus zur Darstellung der Kommandos an das System verwendet. Obwohl die Philosophie die gleiche bleibt, ist doch ein Unterschied in der Bedienung der beiden Systeme festzustellen. Dieses Lehr- und Arbeitsbuch beschreibt das System WORD für DOS, das System aus der WORD-Familie mit der weitesten Verbreitung.

Das Textprogramm WORD kann in der auf DOS lauffahigen Version auch in dem Betriebssystem WINDOWS installiert werden. Die Installation von DOS-Programmen ist in dem Handbuch des jeweiligen Betriebssystems beschrieben. Falls Sie auf Probleme stoßen, fragen Sie den Autor.

Und das sind die Charakteristika von dem WORD-Textprogramm, welches in diesem Buch behandelt wird.

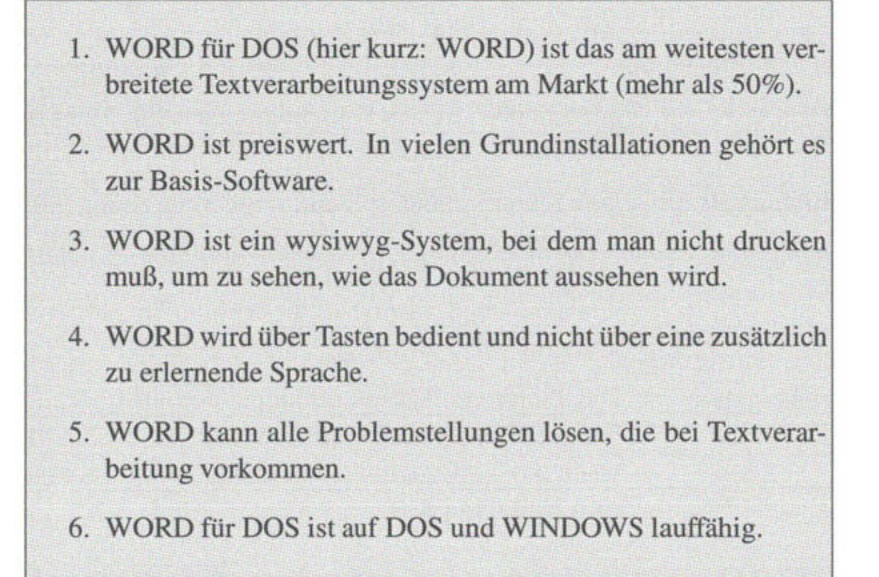

### **1.4 Zugang zu WORD**

Dieses Buch soll sich nur mit dem Umgang mit WORD befassen. (Details über Hardware und Betriebssystem sollten den entsprechenden Spezialbüchern entnommen werden.)

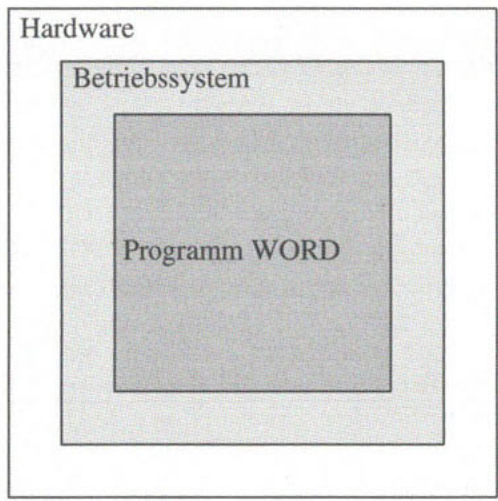

Die Hardware umschließt "hüllenförmig" das Betriebssystem. Das Betriebssystem ist die Hülle für das Textprogramm WORD.

#### Zugang Hardware - Betriebssystem  $1.4.1$

Wird die elektrische Verbindung hergestellt (einschalten des Computers), wird automatisch das Betriebssystem aufgerufen. Das Betriebssystem meldet sich mit einer Nachricht am Bildschirm. Diese Nachrichten sind von Betriebssystem zu Betriebssystem unterschiedlich.

Bei MS-DOS kann WORD direkt gestartet werden, dann sieht das Menü so aus:

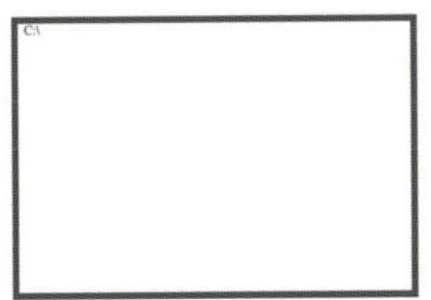

Es kann aber auch als erstes Menü das folgende Bildschirmbild verwendet werden:

11

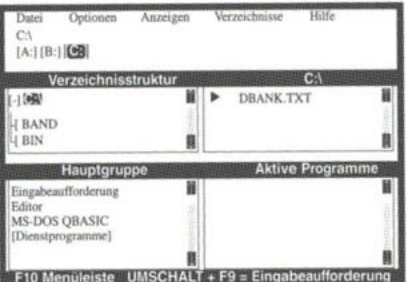

#### Zugang Betriebssystem - Programm Word 1.4.2

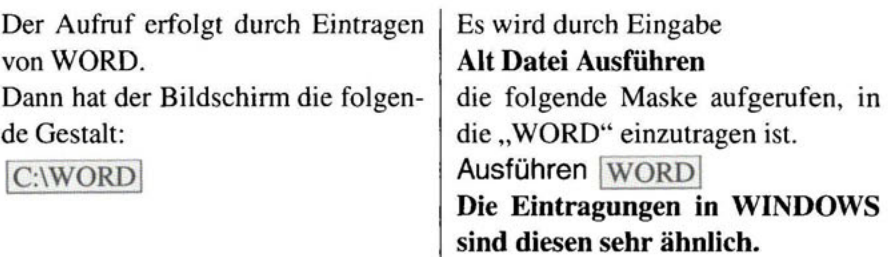

## **Kapitel 2**

## **Erzeugen eines einfachen Dokuments**

In diesem Kapitel werden alle Einzelschritte behandelt, die zum Erstellen eines einfachen Dokuments (vom Aufruf von WORD) bis zum Ausdrucken notwendig sind. Hierbei werden Details — insbesondere hinsichtlich Formatierung und Gestaltung des Dokuments — auf spätere Kapitel verschoben. Insbesondere werden in einem späteren Kapitel über Schriften, Schriftfamilien nähere Erläuterungen folgen.

### **2.1 Die Basis-Bildschirmmaske, die Tastatur**

Nachdem WORD aus dem Betriebssystem aufgerufen wurde (z.B. durch **word),** erscheint am Bildschirm die in Abb. 2.**1** auf der nächsten Seite dargestellte Maske. WORD eröffnet den Dialog mit der Basis-Bildschirmmaske. WORD ist ein tastaturorientiertes Textverarbeitungssystem. Dies bedeutet, daß sowohl die Texte wie auch die Befehle (Kommandos) über die Tastatur eingegeben werden. Der gesamte Dialog findet über Tastatur und Bildschirm statt.

- **Texte**  Die Texte beschreiben den Inhalt des Dokuments, das erzeugt werden soll.
- **Befehle**  Die Befehle (Kommandos) beschreiben, was mit den Texten geschehen soll. Insbesondere kann durch Befehle (Kommandos) erreicht werden, daß die Texte
	- 1. formatiert
	- 2. strukturiert
	- 3. ausgegeben

werden.

| Datei                 | Bearbeiten                                                                                                    | Ansicht | Einfügen           | Format           | Extras     | Tabelle | Fenster                 |  |
|-----------------------|----------------------------------------------------------------------------------------------------|---------|--------------------|------------------|------------|---------|-------------------------|--|
|                       | : [Standard <sup>-</sup>                                                                                                    |         | Schrift: [Courier  | <b>BEISP.TXT</b> |            |         |                         |  |
|                       | <u>, a mar a mar shekar ƙwallo kasa na katikar 1997 a mar ƙafa ta Mar Alif Shifa ta mar a mar a shekar ta mar a k</u>                                                                                                    |         |                    |                  |            |         |                         |  |
|                       | ristikust maailustuminen kalendaristikus talousta ja maailustusti tuleen kalendaristikusti talousti tuleen maa<br>is a better of the construction of the construction of the construction of the construction of the construction of the construction of the construction of the construction of the construction of the construction of the con<br>maen. Perangan menuncur dan menuncur dan bahasa dan berasa dan menuncur berasa dari berasa dalam dalam berasa                                                                                                    |         |                    |                  |            |         |                         |  |
| <b>THE ANNE POINT</b> | <u>MALER AL MERRI DEL STRADU EL SULTA DE LE STRADU DE LA SULTA DE LE STRADU EL SULTA DE L'AL METÀ L'AL METÀ L'AL</u><br><b>光方正常,开始到面前成长的小时间的月光中的中心的时间的光光在中间的中间的光芒的时间的月光中的光芒的</b> ,但是的的时候的光芒的光光的光光的光光的光光的光光的光光的光光的光光。光天的光光照片,从<br><u> Turch sa bhliain 1965 an t-ainm an t-ainm an t-ainm an t-ainm an t-ainm an t-ainm an t-ainm an t-ainm an t-ai</u><br>ican pengan kamangan salah mengang bermula di bermulan salah kemasyaran persebut kamangan dalam pengerangan sebelah                                                                                                    |         |                    |                  |            |         |                         |  |
|                       | an mana sa kabupatén Salah Indonesia. Sa Pampung Paling Paling Kabupatén Jawa Kabupatén Jawa Jawa Salah Jawa S<br>and the second second in the contract of the contract of the contract of the contract of the contract of the contract of the contract of the contract of the contract of the contract of the contract of the contract of the c<br>en europa eta unuare estregularen gara zena arres estarren eta batu zen. Ezkain arresa batu zenda arren eta batua                                                                                                    |         |                    |                  |            |         |                         |  |
| 计开关户                  | i sa kana sa kata kata sa kata sa kata sa kata sa sa kata sa sa kata sa kata sa sa na na sa kata sa sa kata ng ma<br><u>reden erecen begesetzen eragea ez ezeren en ara araurea an ez ezer ezere araurea ez ez erregea ere araurea ez ez ez</u><br>in the same of the same of the same of the same of the same of the same of the same of the same of the same of the same of the same of the same of the same of the same of the same of the same of the same of the same of the<br>n 1977 bereit gebeute steht der behangte der behanden bei den Stadtung Stadten an die behandelse behandelsen i |         |                    |                  |            |         |                         |  |
| 201021-               | te de l'interdiction de la contratta de l'anticipation de la contratta del contratto del contratto del contratto del co<br>in the contract of the first of the contract of the contract of the contract of the contract of the contract of the contract of the contract of the contract of the contract of the contract of the contract of the contract o<br>rius constructum de contra contra construction de la construction de la construction de la construction de la                                                                                                    |         |                    |                  |            |         |                         |  |
|                       | <u>. An i na mata tambing at tahun mata sa kabang sa mata na mata kanang at nagang satu ning sa mga nakang na mga</u><br>T DE ELECTROPER COLORADO DE CONTECTIVO EL PROTECTO DE CONTECTIVO DE CONTECTIVO EL PROTECTO DE CONTECTIVO EL PO<br>esement at the common contribution of the common contribution of the contribution of the common section of the contribution                                                                                                    |         |                    |                  |            |         |                         |  |
|                       | <u>A MARA MOMA NA KATA MATA NA MATA NA KATA MATA MATA NA MATA MATA NA KATI NA MATA NA MATA NA KATA MATA NA KATA N</u><br>a shekara ta 1970 a wasan ƙasar Ingila. Ya ƙasar Ingila ta ƙasar Ingila ta ƙasar Ingila. Yan ƙasar Ingila ta ƙ                                                                                                    |         |                    |                  |            |         |                         |  |
|                       | <u>THE RESERVED OF THE RESERVED OF THE RESERVED OF THE RESERVED OF THE RESERVED OF THE RESERVED OF THE RESERVED OF THE RESERVED OF THE RESERVED OF THE RESERVED OF THE RESERVED OF THE RESERVED OF THE RESERVED OF THE RESERVED </u><br>a sa katika matang pangangan sa kabupatèn Pangangang Pangangan Pangangan Pangangan Pangangan Pangangan Pangang<br>in la contra dia manda da la ciudad di manda da la ciudad de la manda de Calinda, a de la manda de la manda de la manda                                                                                                    |         |                    |                  |            |         |                         |  |
|                       | rich in bereichen der Berling er der Ersten aufgegenen Ersten der Ersten der Berling er den Ersten anderen Berlinger<br><u>NS RAMBO DE RIMENTE DE SERVERE DE LA CENTRE DE LES DELS ELLES DE LA CENTRE DE L'ANCHE DE L'ANCHE L'ANCHE DE L'</u><br><b>Basica (Contact) ALE ELECT</b><br>a barra an taona an t-amachair an t-amachair an t-amachair an t-amachair an t-amachair an t-amachair an t-amach                                                                                                    |         |                    |                  |            |         | <b>PERMIT AND PLANE</b> |  |
|                       | <u>valmuselaisesta maistavalma taivalma tuvalma tuvalma tuvalma tuvalma taivalma taivalma taivalma taivalma tuva</u><br>and a sense of the sense of the sense of the sense of the sense of the sense of the sense of the sense of the sense<br>n i sama ini katalog sing sa katalog ay katalog sa katalog ay katalog aka ang mga katalog sa palayon i ing kat                                                                                                    |         |                    |                  |            |         |                         |  |
|                       | w katao mia kao mia mia kao mia mia kao mia mponina amin'ny faritr'i Nord-Aministra Automobilia ny faritr'ora ma<br>italis en salainja ar salainti tasi eo salain a ceann i dhe bho bha tha sa salaintis an salaintis sa bha taonan<br>an dia mampiasa taona ny faritr'ora ny taona 2008–2014. Ilay kaominina dia kaominina mpikambana amin'ny fivondron                                                                                                    |         |                    |                  |            |         | 医皮质性细胞 医假动脉的 医血管切除术     |  |
|                       | $C = 1.77 - 1.02 - 1.$                                                                                                    |         | $\sim 121 - 11116$ |                  | LEAR VD UD |         | Missourch model         |  |

Se 1 Ze 1 Sp 1  $\leq$ Fl = Hilfe > LF NF VB UB Microsoft word  $\{\}$ Tasten für Zeichen ALT-Taste für Befehle

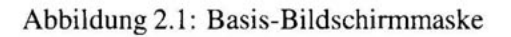

#### $2.2$ **Tastatur**

Die in Abbildung 2.2 dargestellte Tastatur ist eine

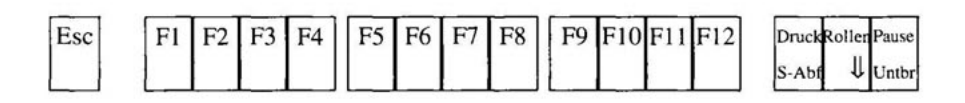

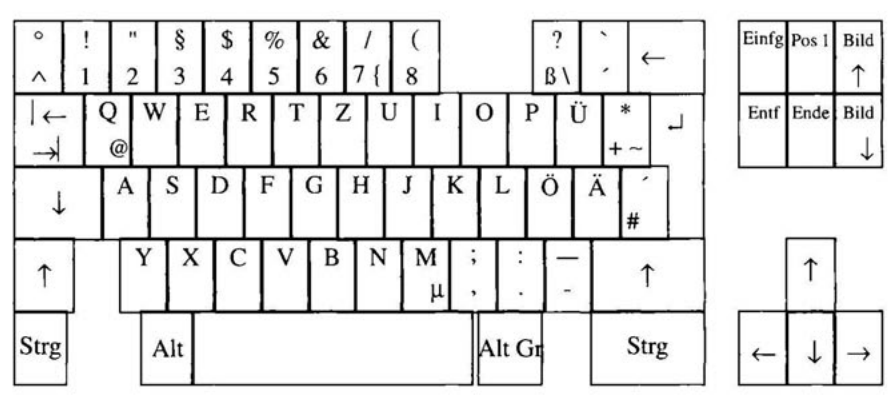

Abbildung 2.2: Tastatur

Standard-PC-Tastatur.

Funktionstasten

Wir unterscheiden 4 Blöcke von Tasten.

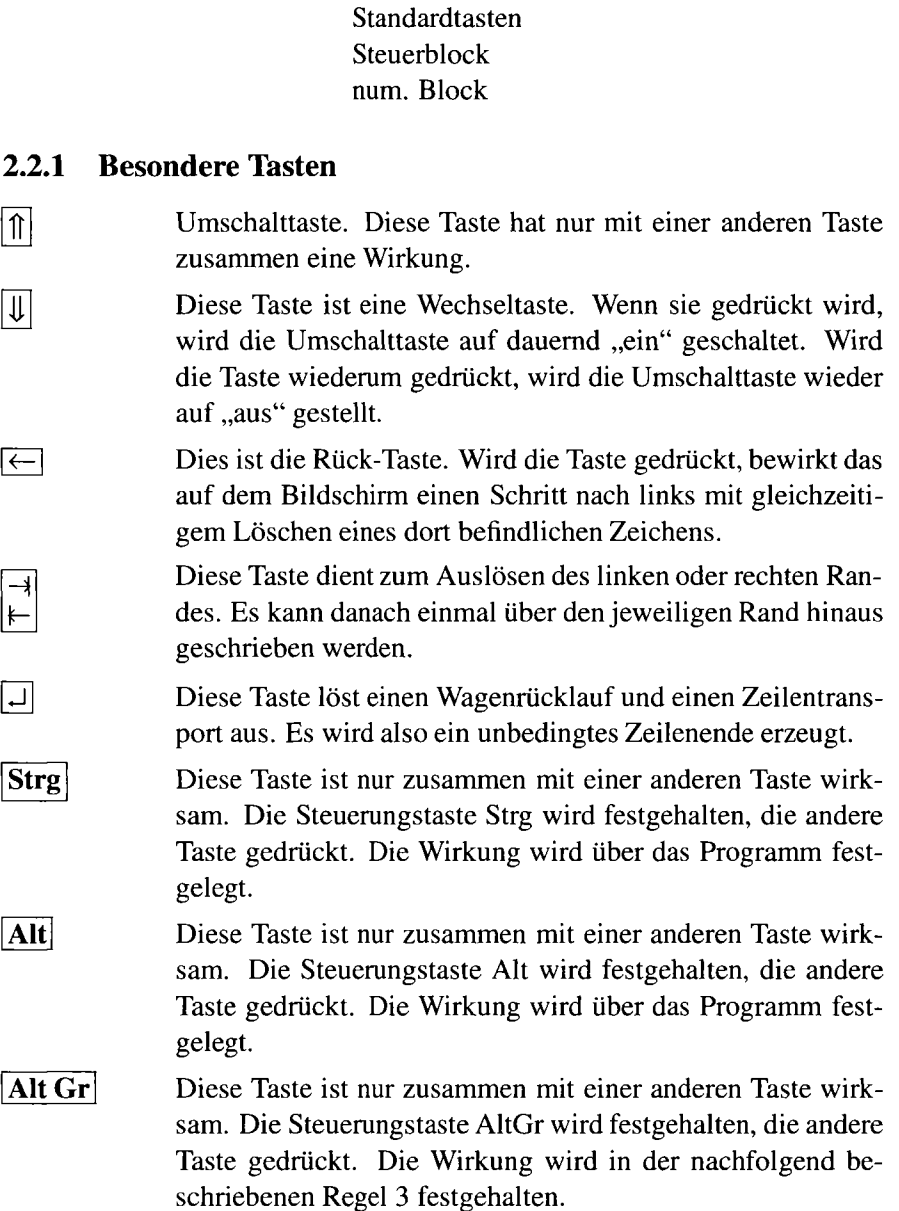

Die Tasten sind jeweils mit 1, 2 oder 3 Zeichen beschriftet.

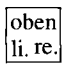

### **2.2.2 Wirkung der Tasten**

Die Wirkung der Tasten (zusammen mit bestimmten "besonderen Tasten") ist in drei Regel festgehalten.

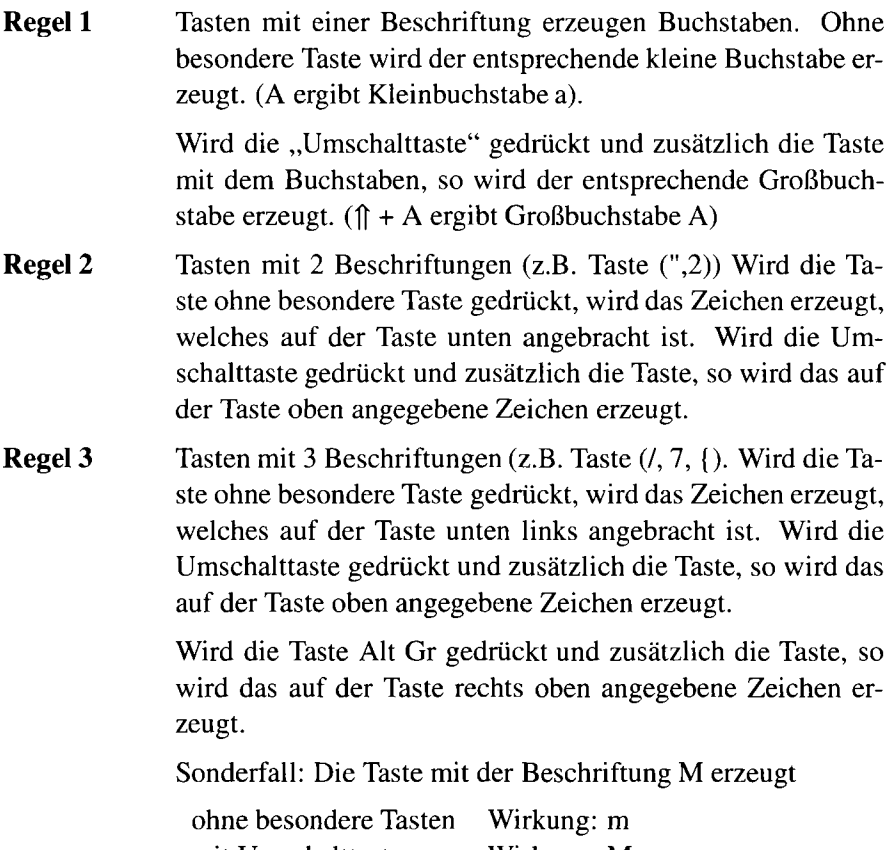

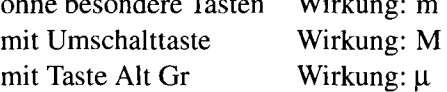

### **2.3 3 Schritte zur Erzeugung des Dokuments**

Um ein Dokument zu erzeugen sind 3 Schritte notwendig.

Das Dokument wird unter dem (temporären) Namen **Dokumentl** erzeugt. Unter diesem Namen kann die Datei (der geschriebene Text) immer wieder angesprochen werden. Es können Änderungen an dem Text angebracht werden, es können Zusätze erfolgen und bestimmte Teile des Textes können weggelassen werden. Die jeweils aktuelle Version der Datei (des geschriebenen Textes) werden auf der Platte gespeichert. Dabei kann der Datei vom Anwender ein frei wählbarer Name gegeben werden. Die jeweils aktuelle Version der Datei kann über einen Drucker ausgedruckt werden. Dies geschieht in 3 Schritten.

> Erstellen des Inhalts der Datei Speichern der Datei unter einem Namen Drucken der Datei.

Das hier verwendete Verfahren ist nur **eines** der möglichen Verfahren, wie die Datei mit Namen erzeugt werden kann. WORD ist ein sehr flexibles System und gestattet verschiedene Möglichkeiten, um z.B. den Dateinamen zu vergeben. Hier kommt es darauf an, ein einfaches Verfahren darzustellen, welches als Standardverfahren benutzt werden kann.

### **2.3.1 Erfassen von einfachen Texten**

Nachdem **word** aufgerufen wurde, wird am Bildschirm die Maske Abb. 2.1 auf Seite 13 angezeigt. Werden Zeichen über die Tastatur eingegeben, dann entsteht auf dem Bildschirm ein Text.

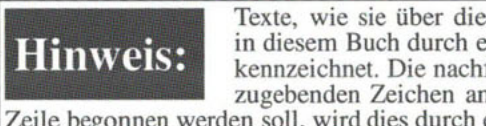

Texte, wie sie über die Tastatur einzugeben sind, werden in diesem Buch durch ein vorausgestelltes "Eingabe" gekennzeichnet. Die nachfolgende Zeichenkette gibt alle einzugebenden Zeichen an. (Falls in der Eingabe eine neue Zeile begonnen werden soll, wird dies durch ein RETURN dargestellt.)

### **Erfassung von Normaltext**

Normaltext besteht aus Buchstaben, Ziffern und Leerzeichen sowie Sonderzeichen außer Richtungstasten,  $[\overline{\mathrm{ESC}}]$ ,  $[\overline{\mathrm{Alt}}]$ ,  $[\overline{\mathrm{L}}]$ ,  $[\overline{\mathrm{Einfg}}]$ ,  $[\overline{\mathrm{Entf}}]$ .

Die Basis-Bildschirmmaske (Abb. 2.1 auf Seite 13) sei durch Eingabe von **word** aufgerufen. Ein blinkender Unterstrich — der Cursor — zeigt die Stelle an, an der Sie sich bei der Texteingabe gerade befindet.

Zeilenumbruch: Wenn bei der Eingabe kein ganzes Wort mehr auf die laufende Zeile paßt, wird vom System automatisch das gesamte letzte Wort auf der Zeile gelöscht, in die nächste Zeile geschaltet, und das Wort auf diese Zeile geschrieben. ("Automatischer Zeilenumbruch".)

Es findet folgende Eingabe statt.

## **Eingabe:**

Dieser Text wird als Muster eingegeben. Dabei sind alle Zeichen einschließlich der Leerzeichen einzugeben.<br>Ein Zeilentransport darf nicht eingegeben werden. Den Ein Zeilentransport darf nicht eingegeben werden. Zeilenumbruch führt das System automatisch durch.

### Nach erfolgter Eingabe wird am Bildschirm folgendes dargestellt.

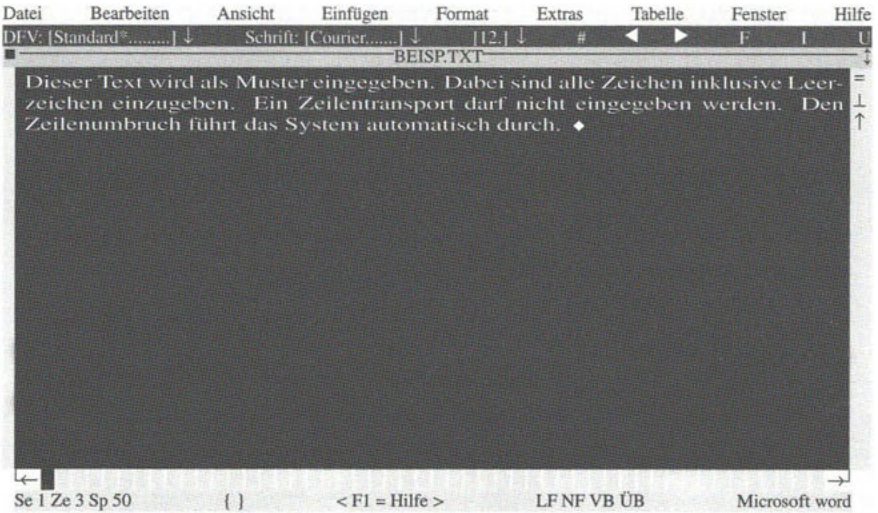

Tasten für Zeichen ALT-Taste für Befehle

Abbildung 2.3: Nach Eingabe von Normaltext

### **Korrekturen des Textes**

### **Ändern des Textes**

In der vorletzten Zeile der Bildschirmmaske befindet sich eine Markierung, mit der angezeigt wird, ob sich das System im Zustand "Überschreiben" oder "Nicht Überschreiben" befindet.

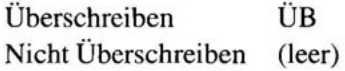

Die Taste Einfg (Letzte Zeile der Tastatur, 3. Taste von rechts) ist eine Wechseltaste. Befindet sich das System im Zustand "Überschreiben", wird durch Betätigen der Taste Einfg der Zustand "Nicht Überschreiben" erreicht. In der Bildschirmmaske ist "ÜB" gelöscht. Wird die Taste nun wieder betätigt, entsteht wieder der Zustand "Überschreiben". In der Bildschirmmaske wird wieder "ÜB" angezeigt.

Diese Funktion wird benötigt, wenn Texte korrigiert werden sollen. Beispiel: Das Wort automatisch in der 4. Textzeile soll in AUTOMATISCH geändert werden.

Zunächst wird der Cursor mit Hilfe der Richtungstasten  $\leftarrow$ ,  $\rightarrow$ ,  $\uparrow$ ,  $\downarrow$  an die Stelle verschoben, an der die Korrektur des Textes beginnen soll.

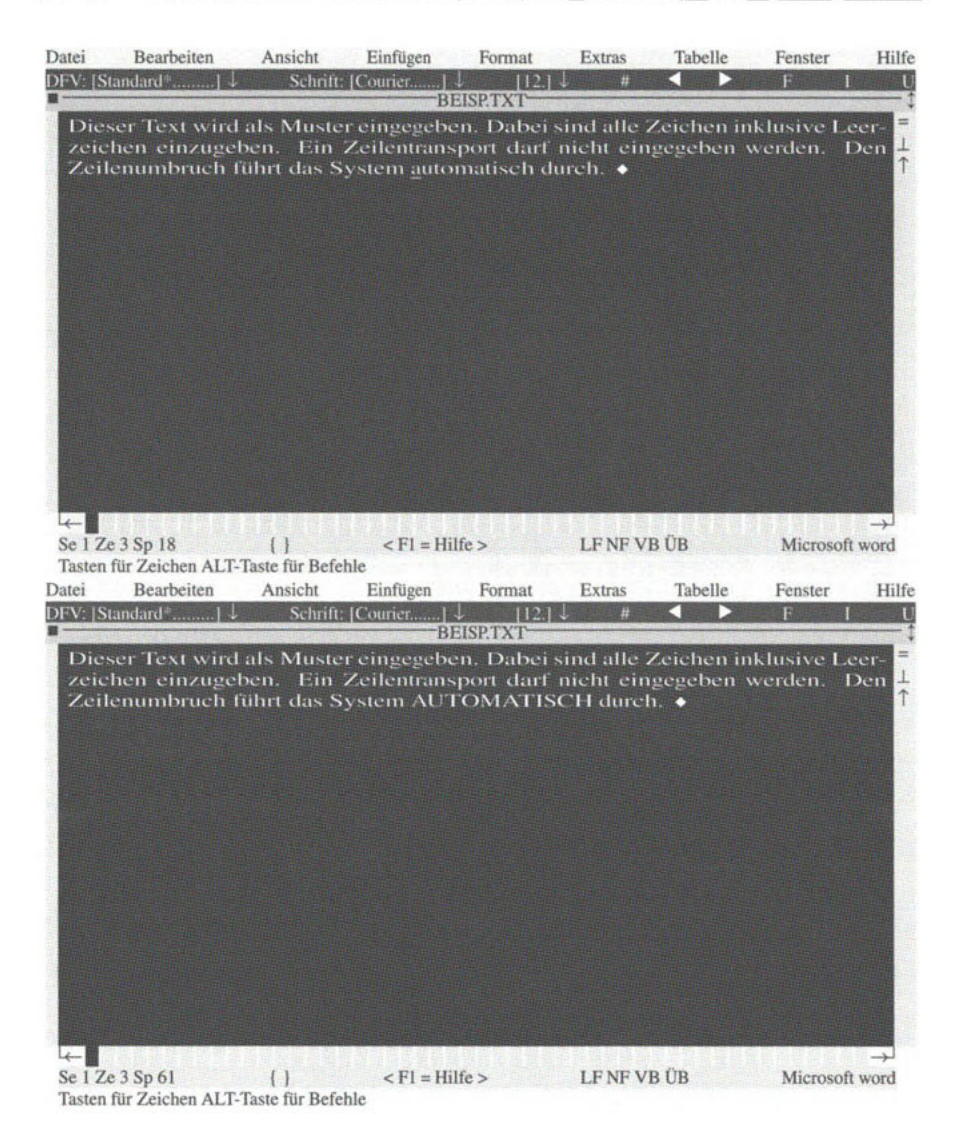

Abbildung 2.4: Vor und nach Korrektur des Textes

(Die Stelle ist durch den blinkenden Cursor gekennzeichnet.) Das System befindet sich im Zustand "Überschreiben".

### **Einfügen von Text**

Gelegentlich wird es nötig sein, in einen bestehenden Text noch Zusätze einzufügen.

Beispiel: Hinter "System" im letzten Satz soll "word" eingefügt werden. Zunächst wird der Zustand "Überschreiben" ausgeschaltet. Dann wird der Cursor mit Hilfe der Richtungstasten auf "automatisch" gebracht. Es wird der Zustand Abb. 2.4 auf der vorherigen Seite (obere Bildschirmmaske) erzielt.

## **Eingabe: word**

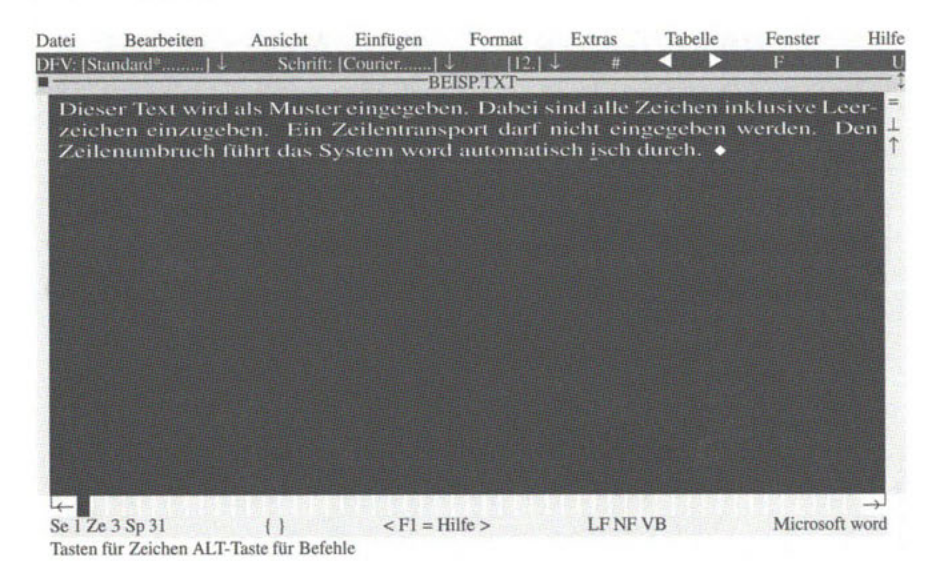

Abbildung 2.5: Einfügen in den Text

Man beachte: Das Kennzeichen "Überschreiben" ist ausgeschaltet

### **Löschen von Text**

Gelegentlich wird es nötig sein, Textteile zu löschen.

Beispiel: In dem Text Abb. 2.1 auf Seite 13 soll das Wort "automatisch" gelöscht werden.

Um zu löschen wird der Cursor mit Hilfe der Richtungstasten auf das erste zu löschende Zeichen gebracht. Als Löschtaste wird die Taste |Entf| (Letzte Zeile der Tastatur 2. Taste von rechts) verwendet.

Die Löschung wird durchgeführt. Nachdem 7 Zeichen gelöscht sind, erzielt man das folgende Bild.

### **Absätze**

Sollen in einem Text Zeilenumbrüche an vom Anwender festlegbaren Stellen erfolgen, so ist in der Eingabe

 $\langle ZT \rangle$  (= Zeilentransport) Taste | U

zu schreiben.

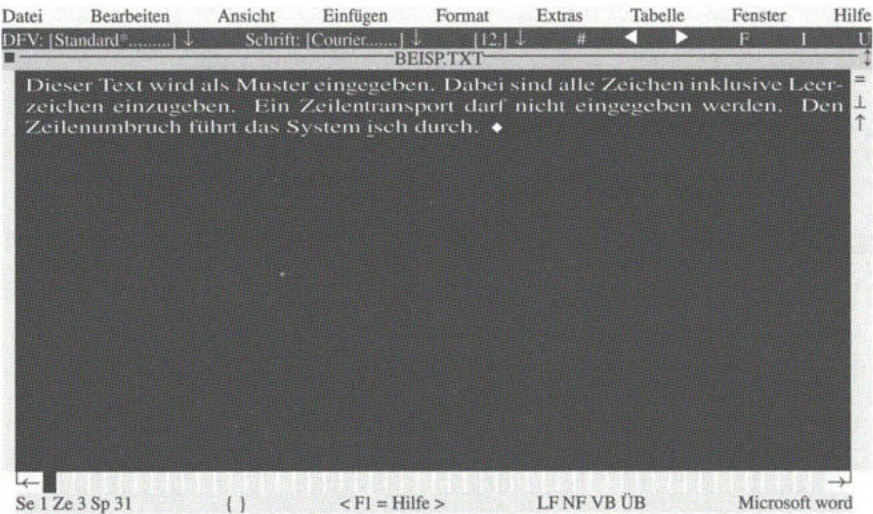

Tasten für Zeichen ALT-Taste fur Befehle

Abbildung 2.6: Löschen von Text

### Beispiel:

## **Eingabe:**

Dieser Text wird als Muster eingegeben. Dabei sind alle Zeichen einschließlich der Leerzeichen einzugeben.<br>Ein Zeilentransport darf nicht eingegeben werden. Den Ein Zeilentransport darf nicht eingegeben werden. Den Zeilenumbruch führt das System automatisch durch. <ZT> Zeilenumbruch führt das System automatisch durch. Wenn der Zeilentransport eingegeben wird, entsteht im Text ein unbedingter Zeilentransport (Absatzende).

Am Bildschirm entsteht der in Abb. 2.7 auf der nächsten Seite dargestellte Text.

### **Abbruch**

Soll die Eingabe abgebrochen werden, so ist die Taste ESC zu drücken. Die Eingabe wird damit unterbrochen. Mit Hilfe der Richtungstasten kann dann wieder an die gewünschte Stelle gegangen und die Eingabe fortgesetzt werden.

### **2.3.2 Grundsätzliches zur Kommunikation**

Im System WORD ist die Kommunikation zwischen System und Anwender folgendermaßen geregelt.

```
Das System eröffnet ein Fenster (Frage). Der Anwender antwortet.
```
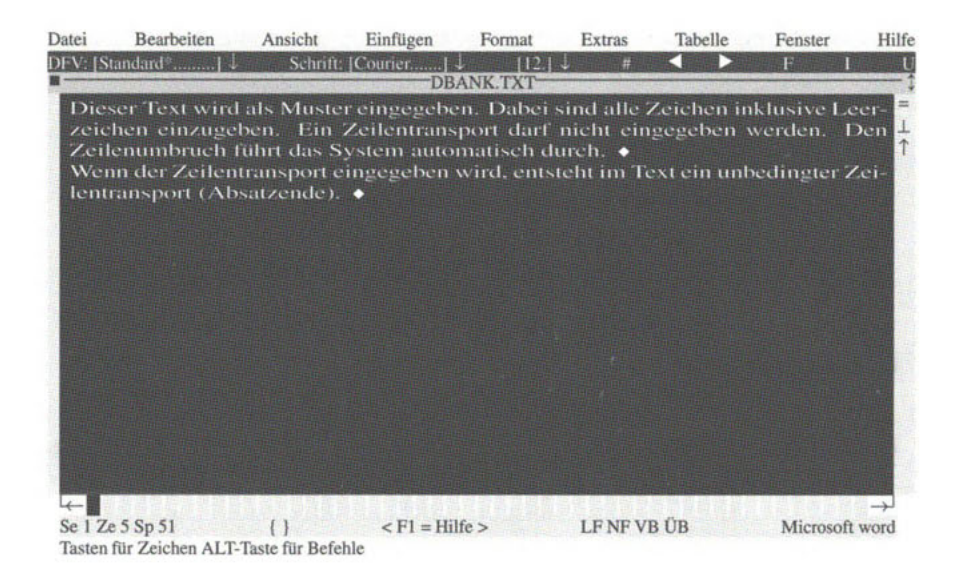

Abbildung 2.7: unbedingter Absatz

### **Fenster**

Als erstes "Fenster" wird die erste Zeile des Bildschirmbildes verwendet. Diese hat den Aufbau, wie er in Abb. 2.8 dargestellt ist. (Dieses Fenster ist ein sehr "schmales" Fenster.) Hierdurch wird aber eine Kommunikation mit dem Anwender eröffnet. Diese erste Bildschirmzeile hat also in dieser Beziehung die **Funktion** eines Fensters.

Datei Bearbeiten Ansicht Einfügen Format Extras Tabelle Fenster Hilfe

Abbildung 2.8: Basis-"Fenster"

Um das Fenster für die Beantwortung der Frage vorzubereiten, wird

### **Alt**

eingegeben. (Siehe Abb. 2.2 auf Seite 13 unterste Zeile 2. Taste von links.) Dadurch erhält das Fenster Abb. 2.8 die folgende Darstellung. (Die jeweils ersten Buchstaben sind — je nach Bildschirmdarstellung — besonders hevorgehoben.)